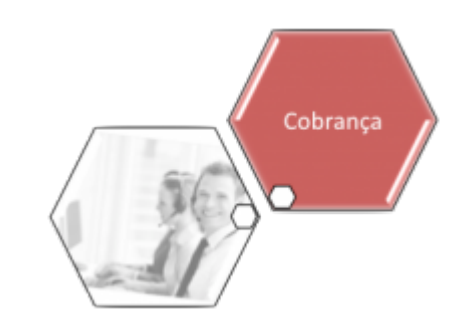

# **Executar Comando de Negativação**

Esta funcionalidade tem como objetivo executar um comando de negativação. A opção pode ser acessada via **Menu de sistema** nos caminhos:

### • **[GSAN](https://www.gsan.com.br/doku.php?id=ajuda:pagina_inicial) > [Cobrança](https://www.gsan.com.br/doku.php?id=ajuda:cobranca) > [Negativação](https://www.gsan.com.br/doku.php?id=ajuda:cobranca:negativacao) > Executar Comando de Negativação**.

#### • **[GSAN](https://www.gsan.com.br/doku.php?id=ajuda:pagina_inicial) > [Cobrança](https://www.gsan.com.br/doku.php?id=ajuda:cobranca) > Executar Comando de Negativação**.

Selecione a opção de executar comando de negativação. Em seguida, o sistema seleciona as negativações que foram previamente comandadas e ainda não realizadas, verificando a existência de negativação comandada.

Para cada comando de negativação selecionado, o sistema gera o movimento de inclusão de negativação, passando os seguintes parâmetros:

• Tipo do Comando com o valor correspondente a Por Critério; •

Recebe a quantidade total de inclusões do comando.

Após a execução de todas as negativações:

1.

Caso nenhum comando tenha gerado inclusões (quantidade total de inclusões com o valor zero para todos os comandos executados), será exibida a mensagem Nenhum imóvel satisfaz os critérios dos comandos de negativação executados. Nenhum movimento de inclusão foi gerado. 1.

Caso contrário, exibe a mensagem Negativações incluídas com sucesso.

2.

Verifica existência de dados:

1.

Caso não exista a tabela na base de dados, o sistema exibe a mensagem: Tabela « nome da tabela » inexistente e cancela a operação.

2.

Caso a tabela esteja sem dados, o sistema exibe a mensagem: Tabela « nome da tabela » sem dados para seleção e cancela a operação.

3.

Verifica existência de negativação comandada:

1.

Caso não exista nenhuma negativação previamente comandada e ainda não realizada, o sistema exibe a mensagem: Não existe nenhuma negativação comandada ainda não realizada.

Last<br>update:

update: 22/12/2017 ajuda:cobranca:executar\_comando\_de\_negativacao https://www.gsan.com.br/doku.php?id=ajuda:cobranca:executar\_comando\_de\_negativacao&rev=1513965723 18:02

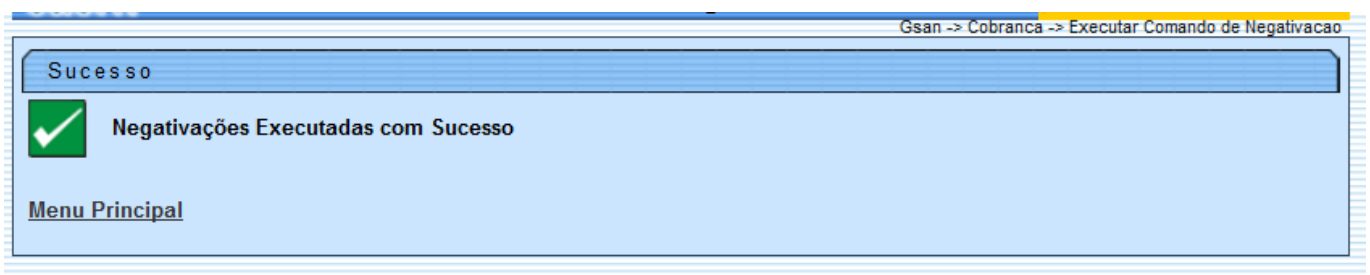

## **Referências**

### **[Executar Comando de Negativação](https://www.gsan.com.br/doku.php?id=postgres:cobranca:uc0687)**

### **Termos Principais**

### **[Cobrança](https://www.gsan.com.br/doku.php?id=ajuda:cobranca)**

Clique **[aqui](https://www.gsan.com.br/doku.php?id=ajuda)** para retornar ao Menu Principal do GSAN.

From: <https://www.gsan.com.br/> - **Base de Conhecimento de Gestão Comercial de Saneamento**

 $\pmb{\times}$ Permanent link: **[https://www.gsan.com.br/doku.php?id=ajuda:cobranca:executar\\_comando\\_de\\_negativacao&rev=1513965723](https://www.gsan.com.br/doku.php?id=ajuda:cobranca:executar_comando_de_negativacao&rev=1513965723)**

Last update: **22/12/2017 18:02**